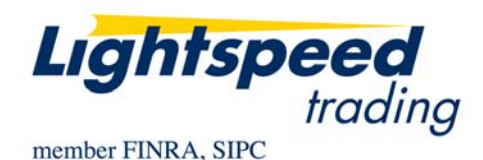

**TO:** LIGHTSPEED TRADING CUSTOMERS/TRADERS **FROM:** OPERATIONS GROUP **SUBJECT:** NEW LIGHTSPEED VERSION 6.0.137 **DATE:** 3/18/2008

The New Lightspeed Version 6.0.137 is now available for download on the Lightspeed Trading Website.

## **How do I download the version?**

Go to the Trading Software Page on the Lightspeed Trading Website to download the latest version of Lightspeed.

## **What changes should I look for?**

**New Stop Orders:** Lightspeed now has the ability to send STOP orders in Listed AND Nasdaq symbols to a new destination: "Automated Trading Desk (ATD)." These orders are STOP Market Orders and will be executed when your price is at the inside market. *Note: These orders are not triggered by trades so they should not be subject to erroneous or late prints.* 

Map the StopBid and StopOffer Keys seen in the Keyboard Tab or use your Order Entry Window, seen below. If you select STOP from the "Type" Dropdown in the Order Entry Window, be sure to select STOP as the Market if you would like the orders to go to "ATD."

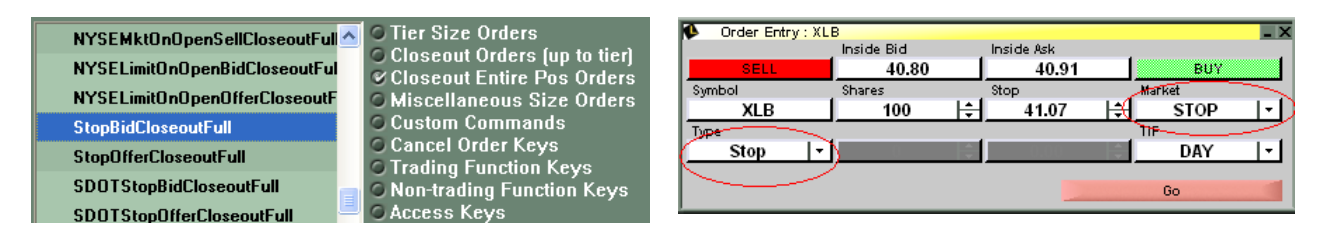

High Low Ticker how you prefer. \*ADMIN\* **Advanced Orders Baskets Custom Orders ECN Orders About Accounts Alerts Design** MM Boxes Order Entry PosMan Export **Increments** Keyboard Linking Reserve **Risers & Fallers Smart Orders SOES Windows Super Smart Thermographs Tier Sizes Trading** Ticker Alert v Filter Layout Columns Window Debug Alert On **Scrolling Display** Include **Exclude** Restrict to These Symbols  $H$  Highs Wrap To Top

**New Ticker Alert Settings Window:** Use the new settings window, seen below, to set up your

Scroll

Min Price 0

10

Volume in thousands

Max vol of 0 for no maximum

Min Vol

Within

Max Price 0

Max Vol

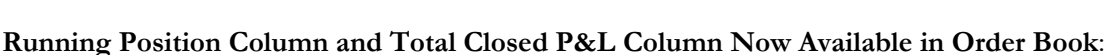

Add new columns that will tally your position in each symbol and your total closed P&L with every trade, as seen below:

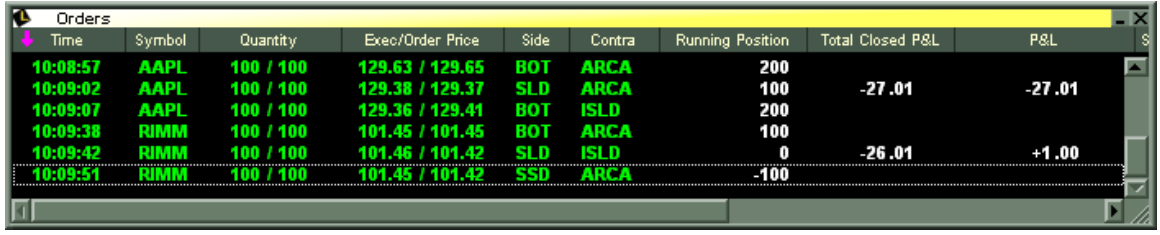

## **Increment/ Decrement Orders by a Penny by Using Up/Down Arrow or by Repeating**

**Command:** You can now set your up/down arrows to increment decrement by a penny while your pop-up window is up. You can also increment or decrement by a penny by repeating the command. This is configurable in the **Increments tab**, seen here:

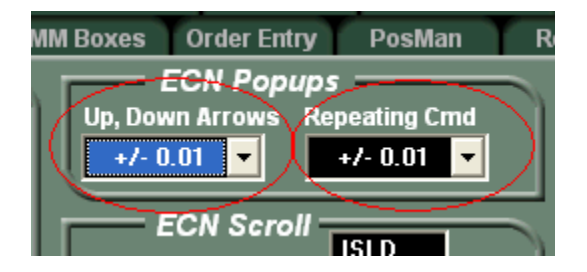

Lows

**M** NYSE

**Z** AMEX

**V** NASDAQ

Small Caps

**Markets** 

Remember: This will only increment/ decrement your order, before it is placed. when using this pop-up window:

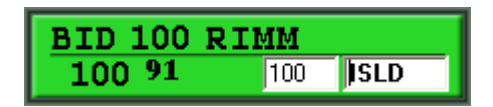

AAPI

FCX

**FXE** 

GS<sup>.</sup>

**NMX** 

PHO

QID

Add

Remove

0K

Cancel

Add

Remove

Include

Open

⊽

**Rt. Click on Odd Lot Positions to Close Them Out Entirely:** You can now right click on an odd lot position (less than 100 shares) and select closeout 100% of position, Lightspeed will attempt to close the odd lot position for you.

**Feel free to contact your relationship manager with any questions.**